# エラーメッセージが表示されて失敗するCERバ ックアップのトラブルシューティング

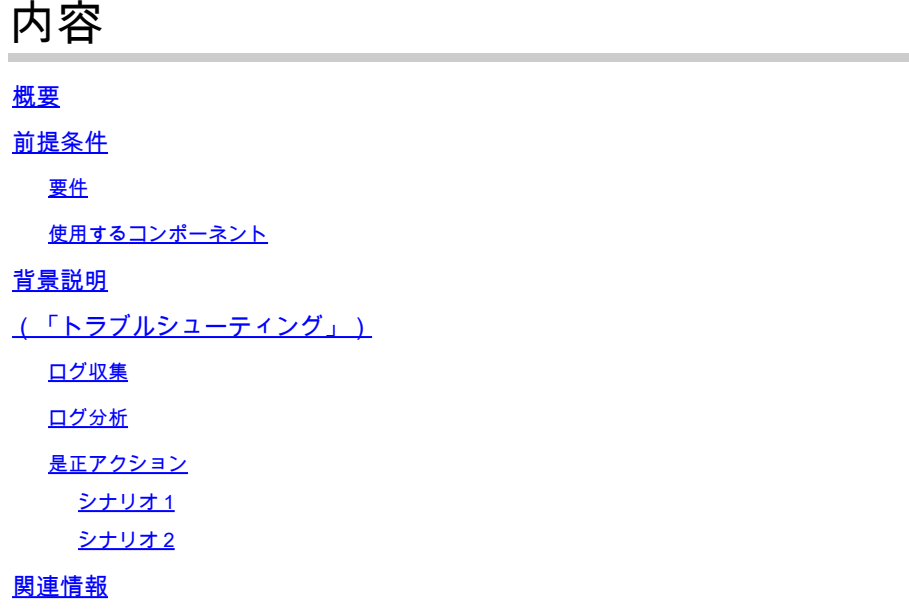

### 概要

このドキュメントでは、Cisco Emergency Responder(CER)がバックアップに失敗し、そのステ ータスにエラーメッセージが表示される問題をトラブルシューティングする方法について説明し ます。

### 前提条件

要件

次の項目に関する知識があることが推奨されます。

- Cisco Emergency Responder
- セキュリティ証明書の基本的な知識

使用するコンポーネント

このドキュメントの情報は、次のソフトウェアのバージョンに基づいています。

• Cisco Emergency Responder(CER)11.5.4.60000-5

このドキュメントの情報は、特定のラボ環境にあるデバイスに基づいて作成されました。このド キュメントで使用するすべてのデバイスは、クリアな(デフォルト)設定で作業を開始していま す。本稼働中のネットワークでは、各コマンドによって起こる可能性がある影響を十分確認して ください。

# 背景説明

クラスタモードで配備されたCERは、バックアップに失敗し、エラーメッセージ「Unable to contact server.MasterまたはLocal Agent could be down」というエラーメッセージが表示されま す。

例:

| <b>Backup Status</b>                                                                     |                         |               |               |                                                               |          |                   |                       |  |
|------------------------------------------------------------------------------------------|-------------------------|---------------|---------------|---------------------------------------------------------------|----------|-------------------|-----------------------|--|
| Refresh<br>Cancel                                                                        |                         |               |               |                                                               |          |                   |                       |  |
|                                                                                          |                         |               |               |                                                               |          |                   |                       |  |
| -Status-                                                                                 |                         |               |               |                                                               |          |                   |                       |  |
|                                                                                          |                         |               |               |                                                               |          |                   |                       |  |
| WARNING: Unable to contact server. Master or Local Agent could be down, Backup Completed |                         |               |               |                                                               |          |                   |                       |  |
| - Backup details-                                                                        |                         |               |               |                                                               |          |                   |                       |  |
|                                                                                          |                         |               |               |                                                               |          |                   |                       |  |
| <b>Tar Filename:</b>                                                                     | 2023-06-21-08-02-15.tar |               |               |                                                               |          |                   |                       |  |
| <b>Backup Device:</b>                                                                    |                         |               | an and the    |                                                               |          |                   |                       |  |
| Operation:                                                                               |                         | <b>BACKUP</b> |               |                                                               |          |                   |                       |  |
| Percentage Complete:                                                                     |                         | 52%           |               |                                                               |          |                   |                       |  |
|                                                                                          |                         |               |               |                                                               |          |                   |                       |  |
| Feature                                                                                  | Server                  | Component     | <b>Status</b> | Result **                                                     |          | <b>Start Time</b> | Log File <sup>*</sup> |  |
| <b>CER</b>                                                                               |                         |               | $\circ$       | Unable to contact server. Master or Local Agent could be down | $\cdots$ |                   |                       |  |
| <b>CER</b>                                                                               |                         |               | $\circ$       | Unable to contact server. Master or Local Agent could be down | $\cdots$ |                   |                       |  |
| <b>CER</b>                                                                               |                         |               | $\mathbf 0$   | Unable to contact server. Master or Local Agent could be down | $\cdots$ |                   |                       |  |
| <b>CER</b>                                                                               |                         |               | $\mathbf{0}$  | Unable to contact server. Master or Local Agent could be down | $\cdots$ |                   |                       |  |
| <b>CER</b>                                                                               |                         |               | $\mathbf{0}$  | Unable to contact server. Master or Local Agent could be down | $\cdots$ |                   |                       |  |
| <b>CER</b>                                                                               |                         |               | $\circ$       | Unable to contact server. Master or Local Agent could be down | $-1$     |                   |                       |  |
| <b>CER</b>                                                                               |                         |               | $\mathbf 0$   | Unable to contact server. Master or Local Agent could be down | $\cdots$ |                   |                       |  |
| <b>CER</b>                                                                               |                         |               | $\circ$       | Unable to contact server. Master or Local Agent could be down | $\cdots$ |                   |                       |  |
|                                                                                          |                         |               |               |                                                               |          |                   |                       |  |

CERバックアップエラーメッセージ

該当するバージョンは11.x以降です。

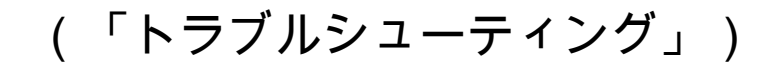

#### ログ収集

この問題が発生した場合は、ログを収集してできるだけ多くの情報を収集し、問題の原因を特定 して、問題を解決するための正しいアクションプランを決定します。

ログを収集する前に、詳細なトレースとデバッグをアクティブにして、次の手順を実行してくだ さい。

- 1. CER Administration Webページにログインします。
- 2. System > Server Settingsの順に移動します。CERパブリッシャはデフォルトで選択されて おり、CERサブスクライバログも必要な場合は変更できます。
- 「Debug Package List」セクションと「Trace Package List」セクションでSelect Allをクリ 3. ックします。
- 4. Update Settingsをクリックします。

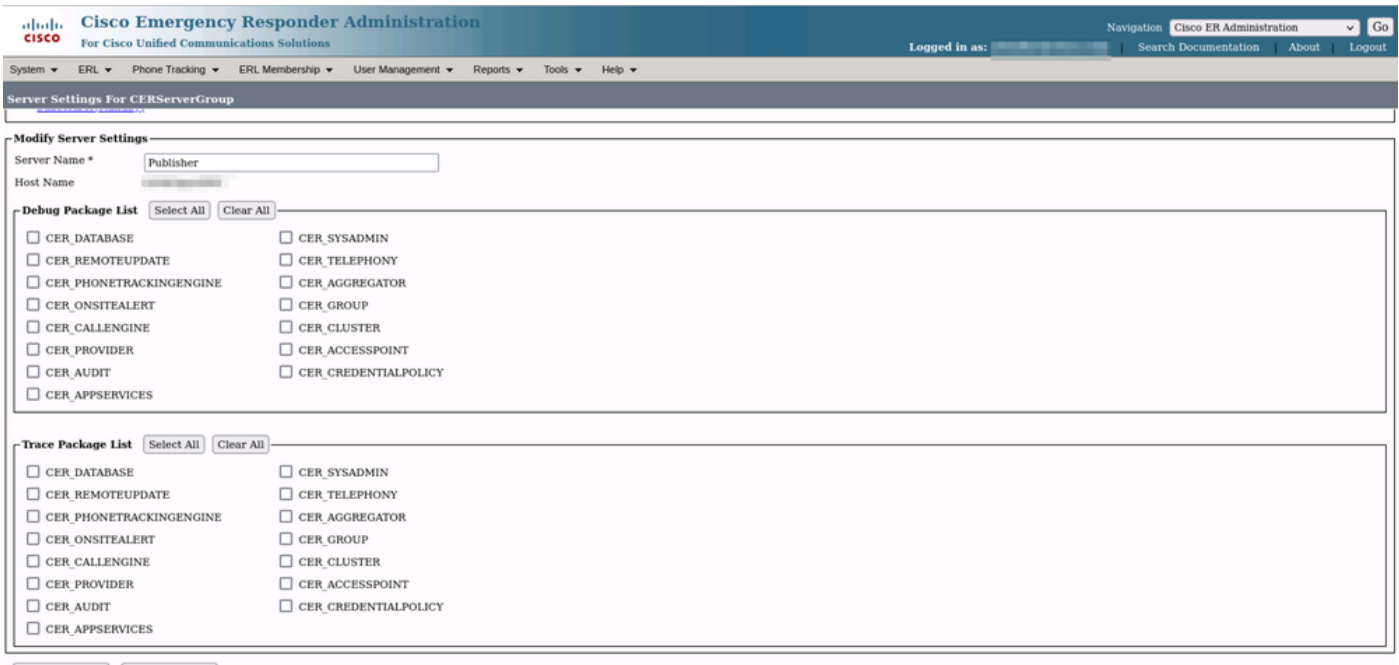

-Update Settings | Cancel Changes

CERデバッグおよびトレースの有効化

#### この時点で、問題を再現してください。

問題が複製されたら、Cisco ER Serviceability Webページから複製の試行に適用できるDRSログ の収集に進み、次の手順を実行します。

- 1. NavigationからCisco ER Serviceabilityを選択します。
- 2. System Logs > Platform Logs > DRSの順に移動します。

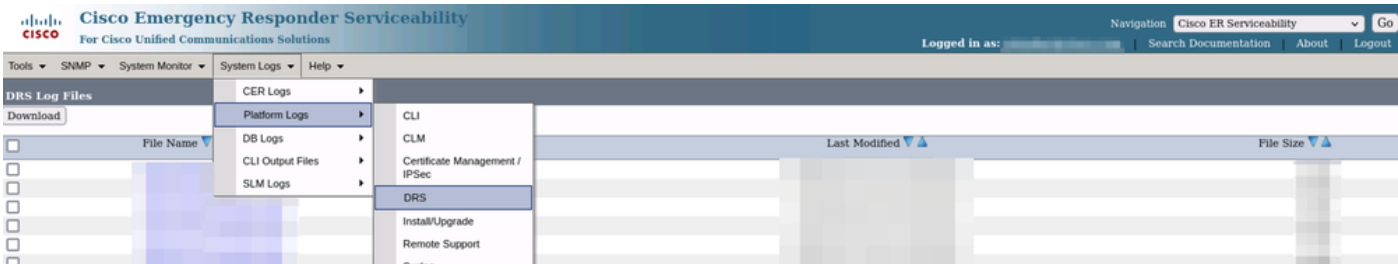

CERによるDRSログの収集

### ログ分析

ログを分析すると、サーバがピアとの接続を確立しようとしている場所が表示され始め、ログに エラーの原因を示すエラーメッセージが表示されます。

CERパブリッシャDRF MAログから、次の操作を実行します。

2023-06-21 07:58:58,148 DEBUG [Thread-16] - drfNetServerClient: drfQueryTruststore: Number of entries in IPSec trustStore : 1 2023-06-21 07:58:58,148 DEBUG [Thread-16] - drfNetServerClient:drfQueryTruststore - 20時間ご とにトラストストアをクエリする

2023-06-21 07:58:58,168 ERROR [NetServerWorker] -

drfNetServerWorker.drfNetServerWorker:クライアントへの入出力ストリームを作成できません 致命的なアラートを受信しました:無効な証明書

2023-06-21 08:04:46,274 DEBUG [NetServerWorker] - drfNetServer.run: /IP:Portからクライアン トソケット要求を受信しました

2023-06-21 08:04:46,274 DEBUG [NetServerWorker] – クライアント要求がクラスタ内のノード からのものかどうかを検証しています

2023-06-21 08:04:46,278 DEBUG [NetServerWorker] – 検証済みクライアント。IP =

10.10.20.25ホスト名= device.test.org。要求はクラスタ内のノードからのものです

2023-06-21 08:04:46,278 DEBUG [NetServerWorker] -

drfNetServerWorker.drfNetServerWorker:作成するソケットオブジェクトInputstream 2023-06-21 08:04:46,313 ERROR [NetServerWorker] -

drfNetServerWorker.drfNetServerWorker:クライアントへの入出力ストリームを作成できません 。致命的なアラートを受信しました:無効な証明書

CERパブリッシャのDRFローカルログから:

2023-06-21 07:58:47,453 DEBUG [main] - drfNetServerClient:Reconnect, Unable to connect to host: [X], message: Connection refused (Connection refused), cause: null

証明書が正しくないため、接続が拒否されていることが、この時点まで確認できます。

バックアップ/リストア用にノード間で信頼できる接続を確立するために使用される証明書は IPSecです。この時点で、問題の原因が、期限切れのIPSec証明書か、サーバの1つに誤った証明 書が存在することに関連していることはすでに判別できます。

### 是正アクション

- すべてのCERサブスクライバノードのIPSec-trust証明書のシリアル番号(SN)を確認します 1. 。これは、CERパブリッシャのIPSec.premのSNと一致している必要があります(シナリオ 1)。
- 2. CERパブリッシャノードでIPSec.pem証明書の有効性を確認します。日付が有効であるか、 IPSec証明書が再生成される必要があります(シナリオ2)。

#### シナリオ 1

CERが公開したサブスクライバとCERサブスクライバの間でIPSec証明書のSNが一致しません。 次の手順を実行します。

- シリアル番号がCERパブリッシャのシリアル番号と一致しないCERサブスクライバの 1. IPSec-trust証明書を削除します。
- 2. CERパブリッシャから「IPSec.pem」をダウンロードします(パス:Cisco Unified OS

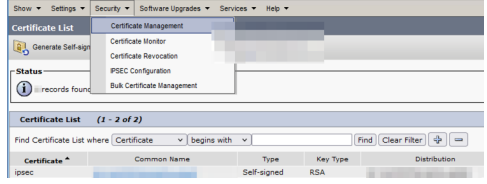

Administration > Security > Certificate Management > Find

信頼証明書として必要なCERサブスクライバのファイル「IPSec.pem」をパスCisco Unified 3. OS Administration > Security > Certificate Management > Upload the certificate as IPSectrustにアップロードします。

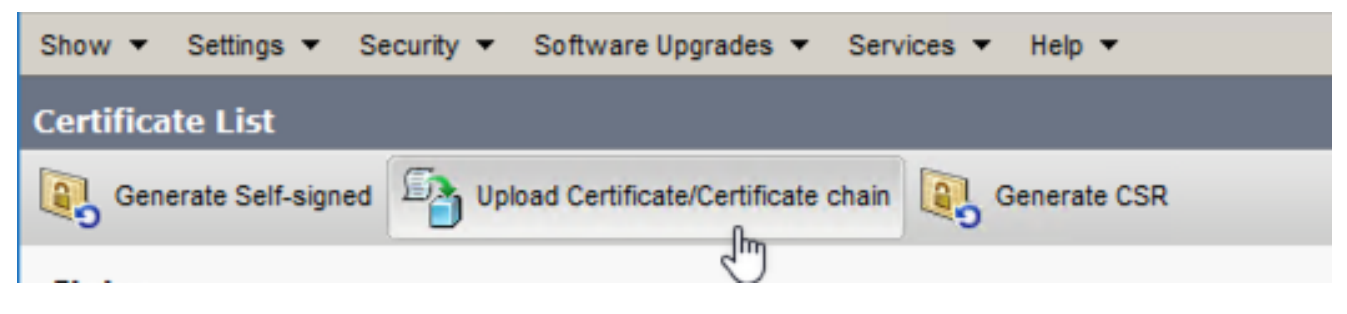

CER ipsec.trust証明書のアップロード

4. すべてのCERノードでDRF LocalサービスとDRF Masterサービスを再起動します。

シナリオ 2

。

IPSecは期限切れのため、再生成する必要があります。次の手順を実行します。

- クラスタ内の各サーバで、Cisco Unified OS Administration > Security > Certificate 1. Managementの順に移動します。パブリッシャから開始し、各サブスクライバを開始します
- 2. CERパブリッシャから開始して、Findをクリックし、サーバ内のすべての証明書を表示しま す。
- 3. 証明書「IPSec.pem」をクリックします。
- 4. これにより、証明書情報が表示され、Regenerateをクリックします。

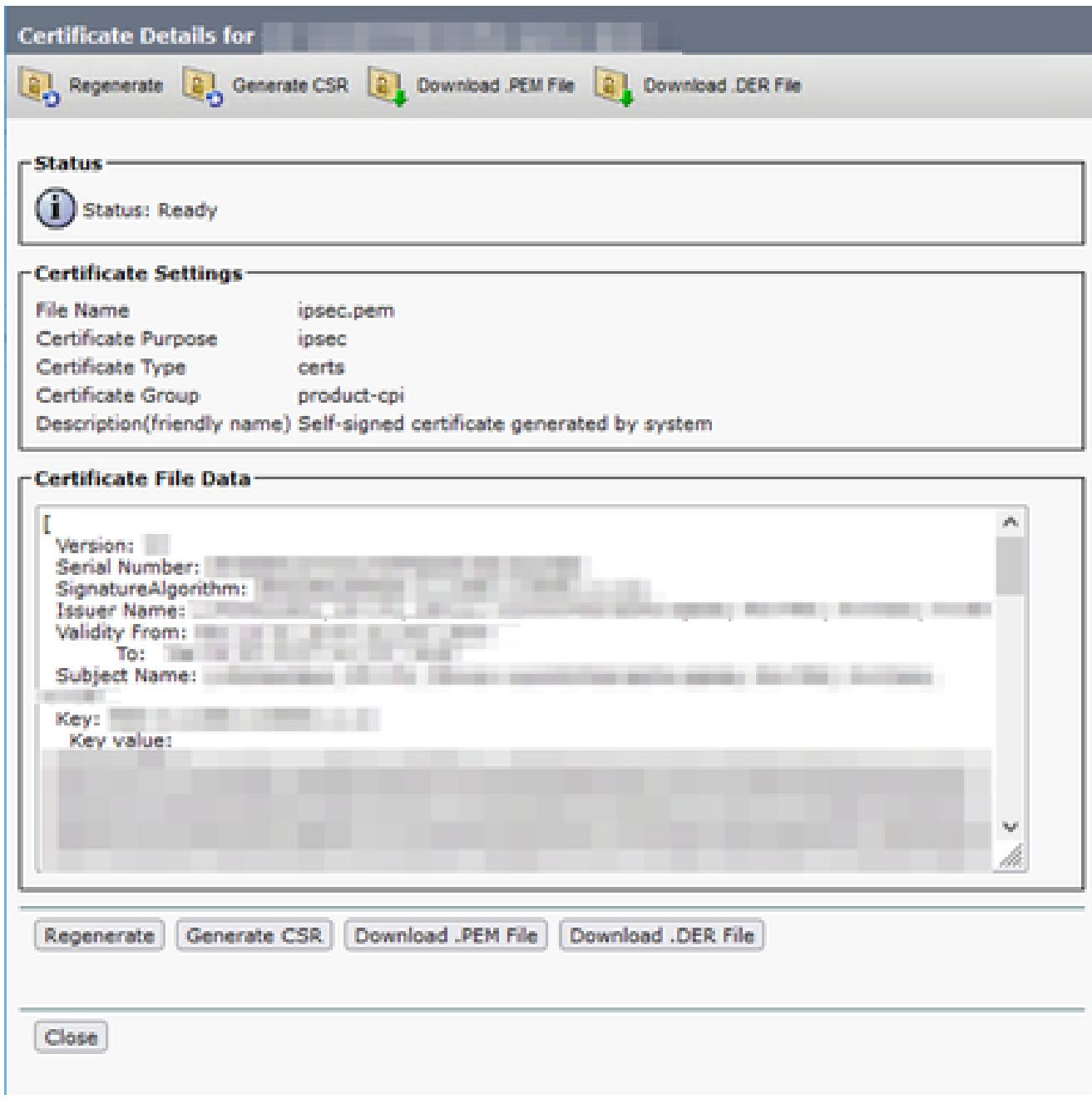

CER ipsec.pemの再生成

- 証明書がCERパブリッシャで再生成され、Successメッセージが表示されたら、CERサブス 5. クライバノードでステップ1 ~ 4を繰り返します。
- すべてのノードで証明書が再生成されたら、次のサービスを再起動します。 6.
	- CERパブリッシャのみのCisco DRF Master:
		- CER Serviceability > Tools > Control Center Services > Cisco DRF Masterに移動 します

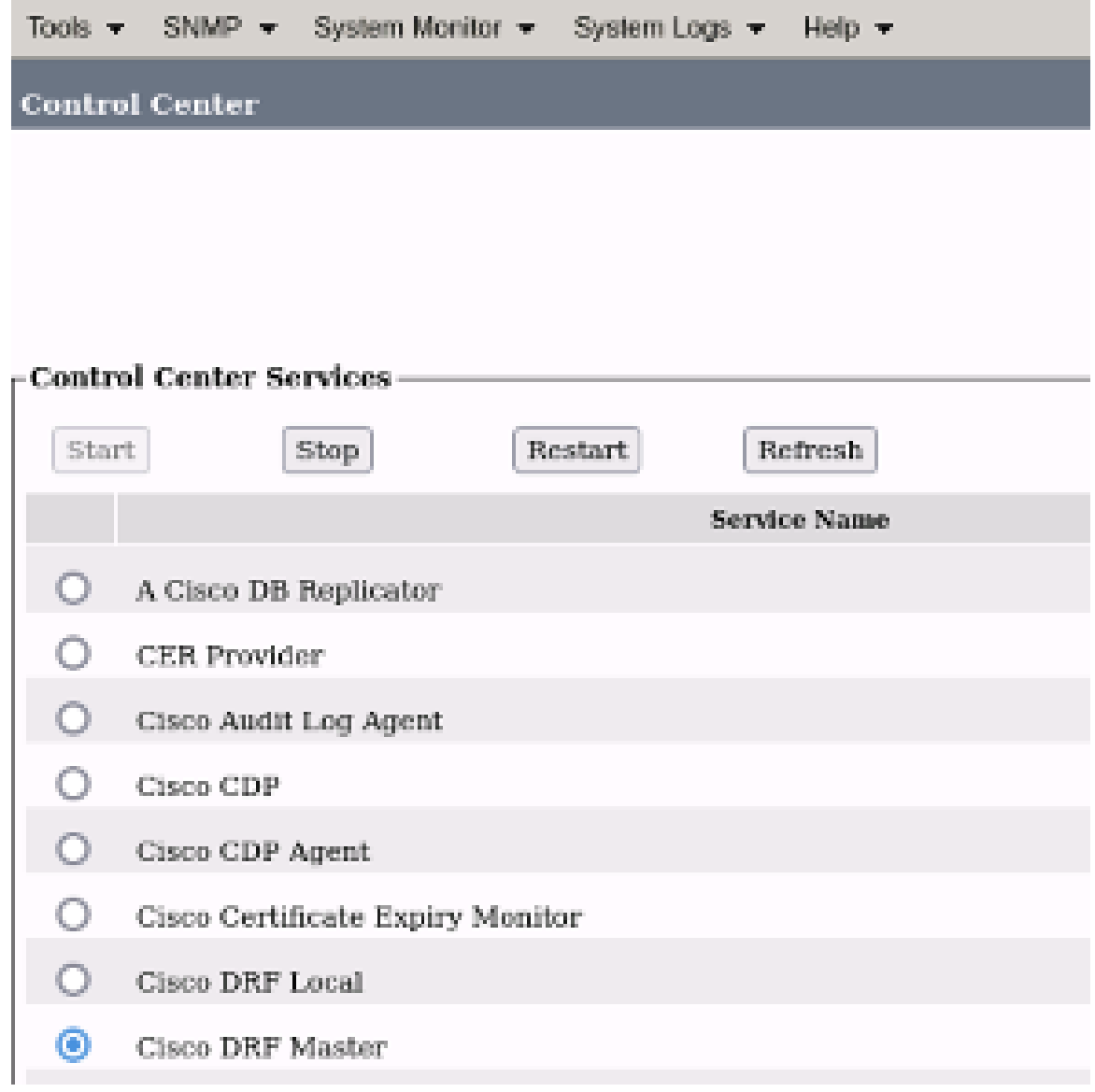

CER Cisco DRFマスターの再起動

Cisco DRF Masterサービスがアクティブになったら、最初にCERパブリッシャの •Cisco DRF Localを再起動します。

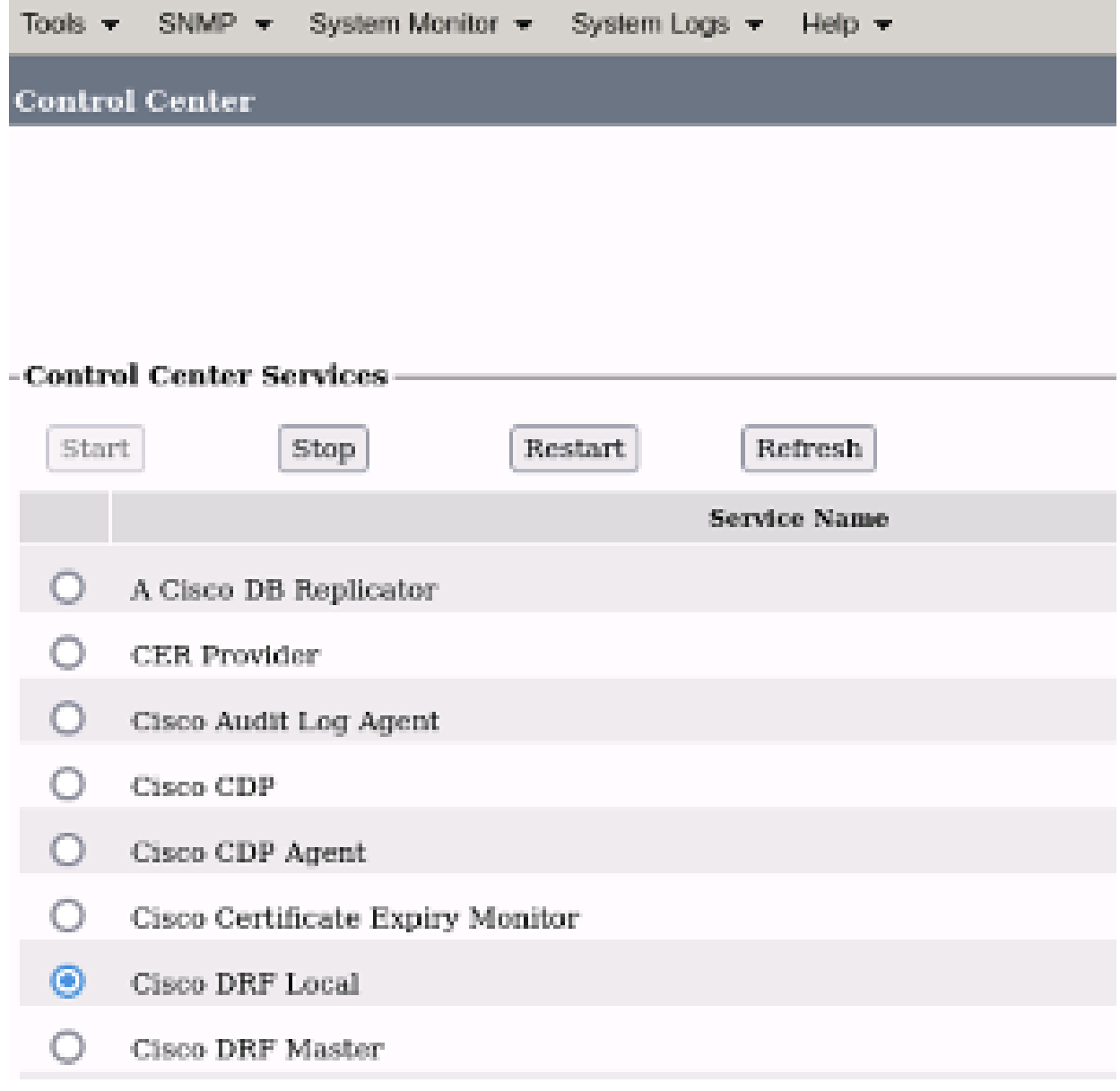

CER Cisco DRFのローカル再起動

- CERパブリッシャノードでCisco DRF Localサービスがアクティブになったら、すべ てのCERサブスクライバノードでこのサービスを再起動します。
- 7. すべてのノードでサービスを再起動した後、システムの手動バックアップを実行します。
	- Disaster Recovery System > Backup > Manual Backupの順に移動します。
	- バックアップデバイス名を選択します。
	- バックアップの機能を選択します。
	- クリックしてバックアップを開始します。

## 関連情報

[CERのログの収集方法](https://www.cisco.com/c/ja_jp/support/docs/unified-communications/emergency-responder/200786-How-to-Collect-Logs-for-CER.html)

[CUCM証明書の再生成](https://www.cisco.com/c/ja_jp/support/docs/unified-communications/unified-communications-manager-callmanager/200199-CUCM-Certificate-Regeneration-Renewal-Pr.html#anc1)

翻訳について

シスコは世界中のユーザにそれぞれの言語でサポート コンテンツを提供するために、機械と人に よる翻訳を組み合わせて、本ドキュメントを翻訳しています。ただし、最高度の機械翻訳であっ ても、専門家による翻訳のような正確性は確保されません。シスコは、これら翻訳の正確性につ いて法的責任を負いません。原典である英語版(リンクからアクセス可能)もあわせて参照する ことを推奨します。